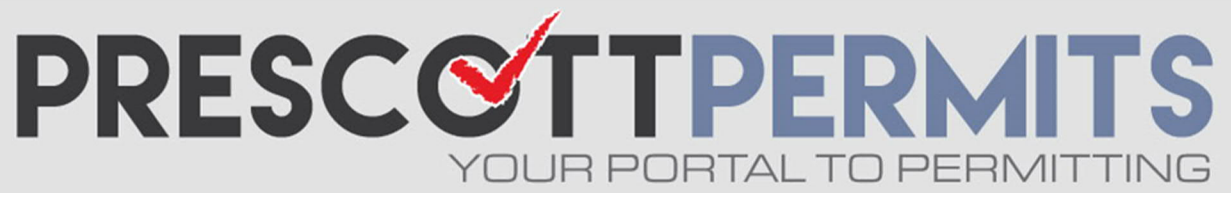

## **www.prescoƩpermits.com**

## **Customer Tutorial**

## How to Schedule Any Inspection Type

Can't find the inspection you need on your dashboard? Scheduling any type of inspection through PrescottPermits.com is easy!

**1. From your dashboard, click on the Permit Number (or click Request and skip to step 3):**

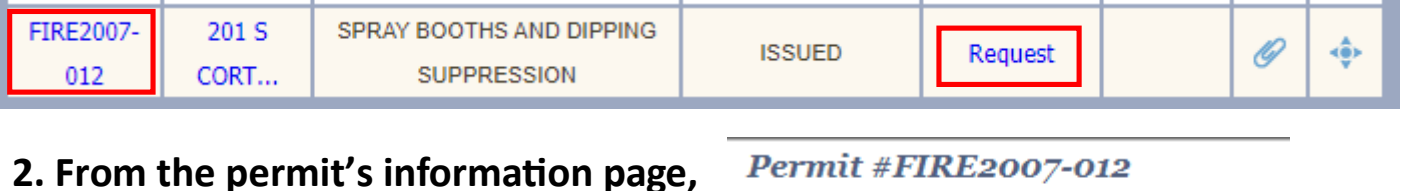

**click on Request Inspection:** 

 $\mathscr{D}$  Attachment **Request Inspection** 

**3. Complete required fields, select desired Inspection type and date:** 

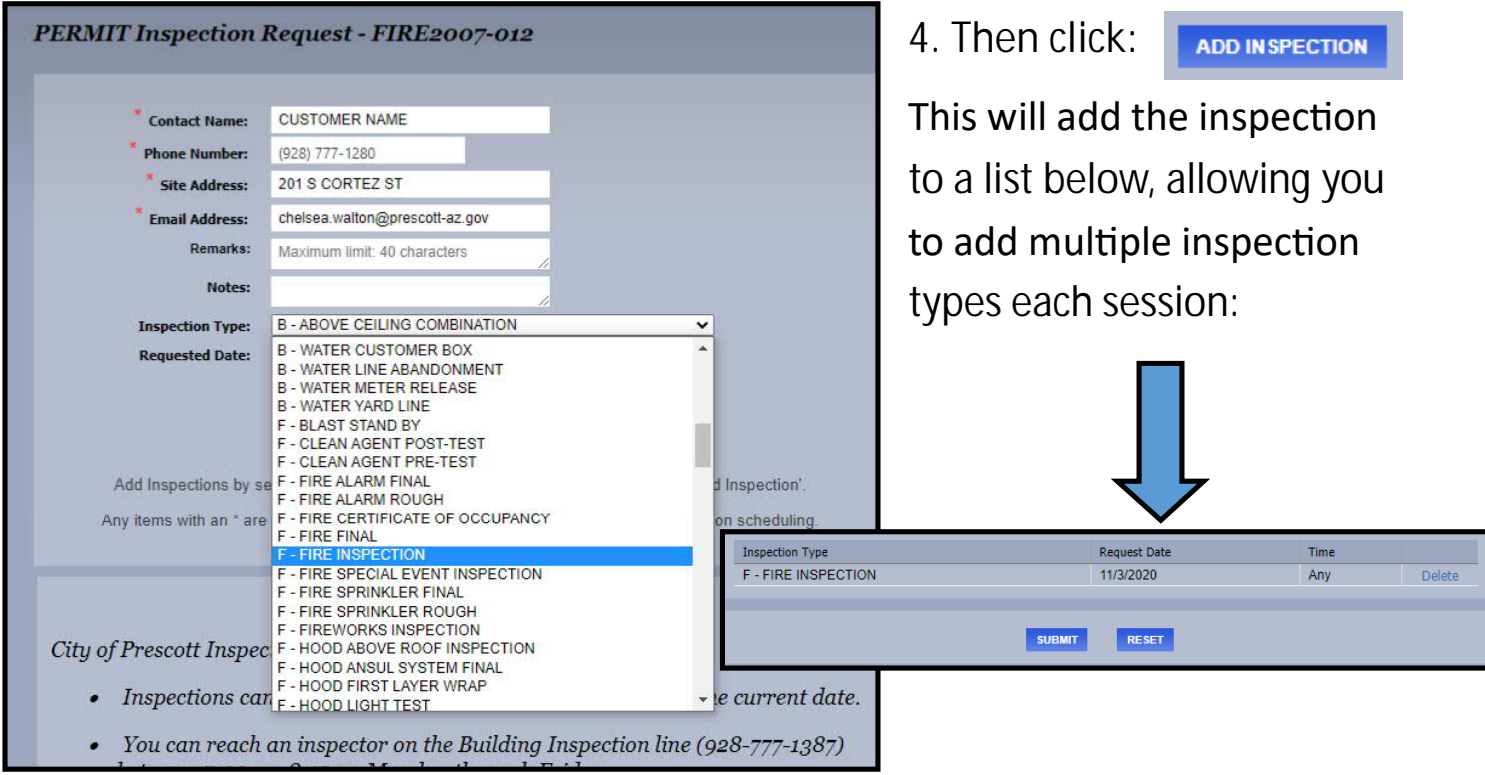

**5. Finally, once you see all desired inspections, click:** 

**SUBMIT**